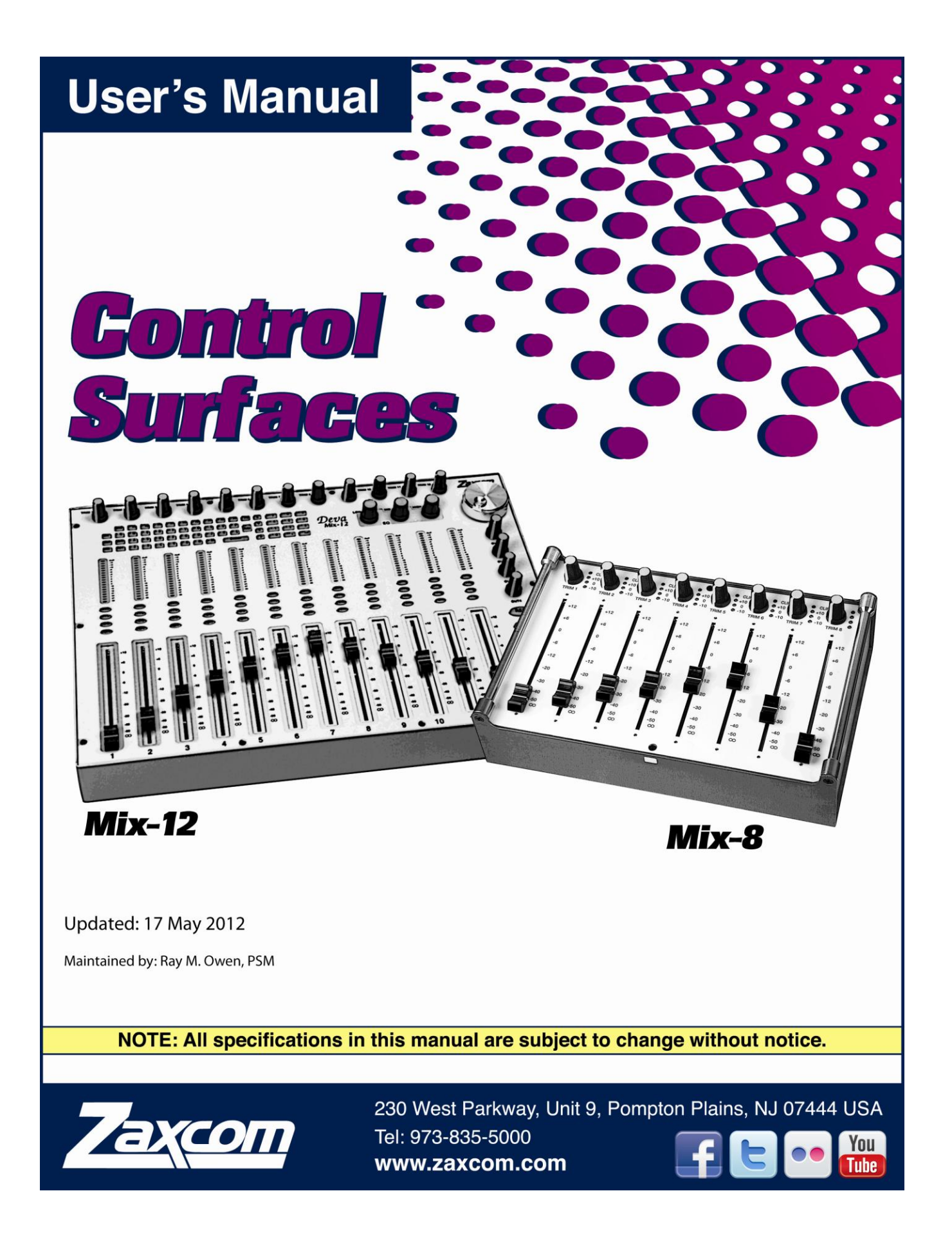

# **Table of Contents**

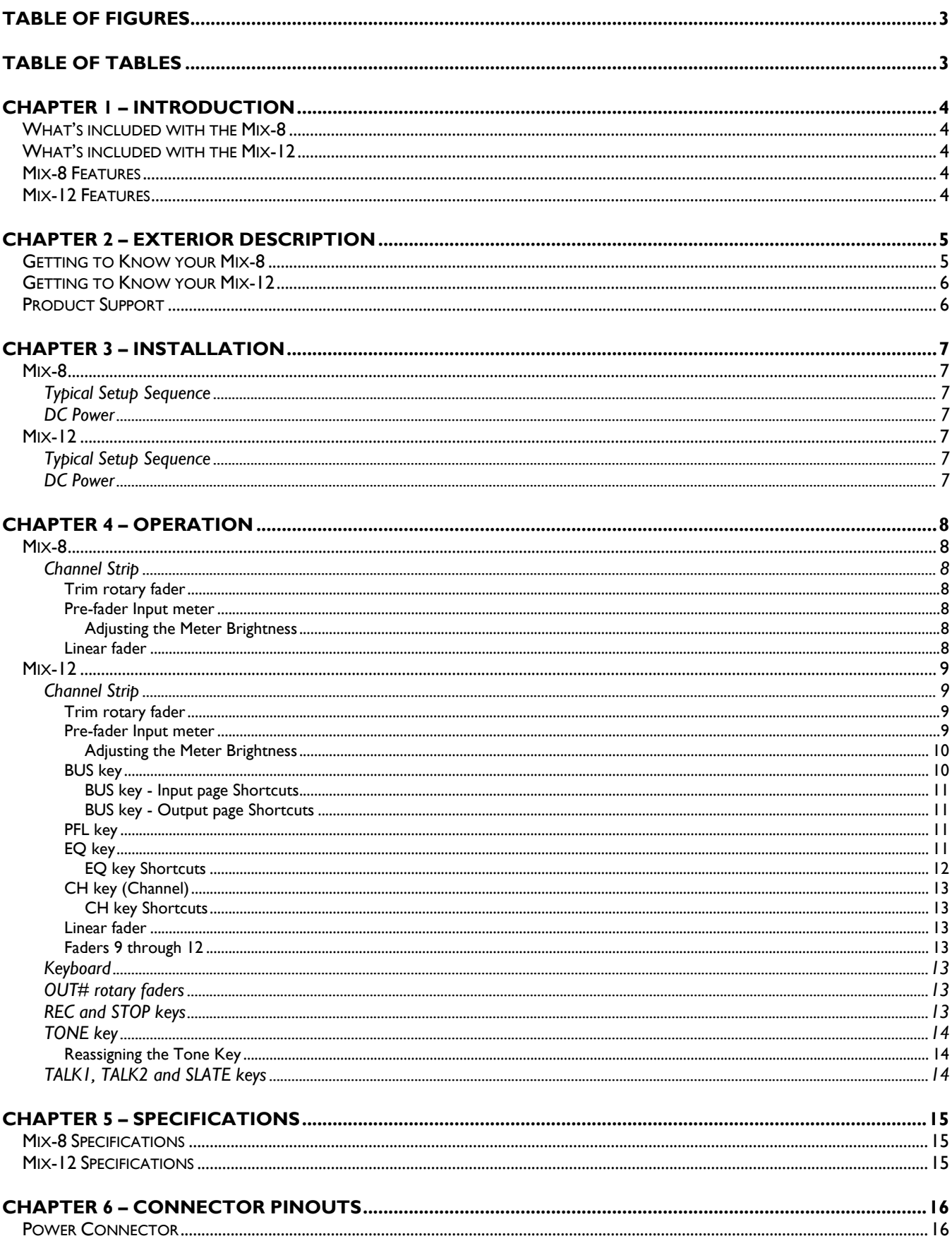

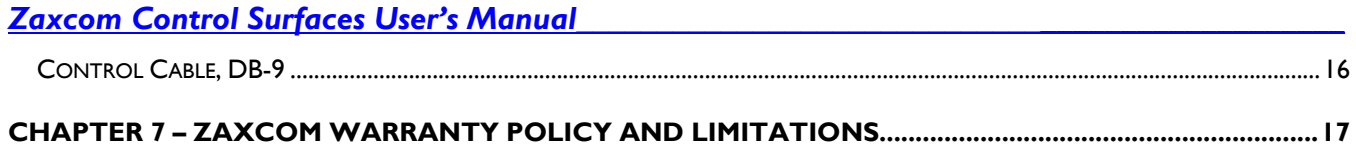

## <span id="page-2-0"></span>**Table of Figures**

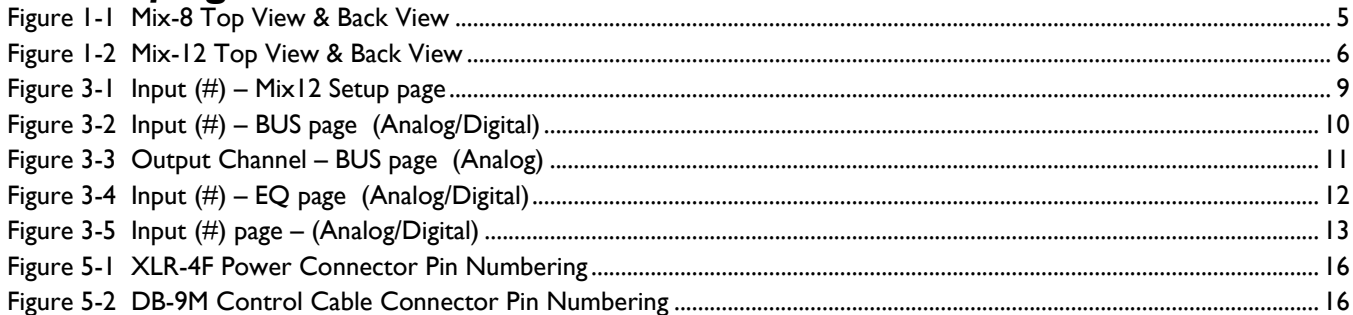

# <span id="page-2-1"></span>**Table of Tables**

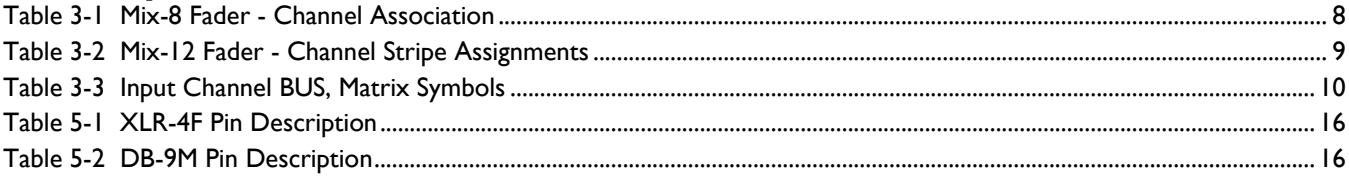

## *Chapter 1 – Introduction*

<span id="page-3-0"></span>The Zaxcom Mix-8 is a control surface for the audio mixer embedded in the Nomad, Fusion, and Deva IV, V, 5.8 and 16 location mixer / recorders.

The Zaxcom Mix-12 is a control surface for the audio mixer embedded in the Fusion, and Deva IV, V, 5.8 and 16 location mixer / recorders. It is not supported for use with the Nomad.

Both are fully digital. All mixing is performed in the digital domain using a floating point DSP ensuring the highest quality audio.

No additional software is required. The recorder's software recognizes when it connects to the control surface and makes the necessary connections to allow the control surface to function. Be aware, if your recorder does not have the Effects Package included, connecting one of the control surfaces temporarily enables the Effects Package for the duration of the recorder being turned ON.

## <span id="page-3-1"></span>*What's included with the Mix-8*

- One RS-422 data cable:
	- o DB-9 to DB-9 (if ordered for use w/Fusion or Deva)
	- o USB to DB-9 (if ordered for use w/Nomad)
- 12 VDC Power Supply
- CD-ROM containing this PDF User's Manual

## <span id="page-3-2"></span>*What's included with the Mix-12*

- RS-422 cable
- 12 VDC Power Supply
- CD-ROM containing this PDF User's Manual

### <span id="page-3-3"></span>*Mix-8 Features*

- Easily controls fader levels
- Control of input trims
- True digital mixing console
- Zero time offset design for no phase distortion channel-to-channel
- No audio cabling from mixer to recorder
- Floating point DSP digital mixing with no internal clipping or quantization issues
- Unlimited routing
- No sample rate issues between mixer and recorder
- Cross points can be pre- or post-fader with phase inversion
- All cross points are cross faded (never any clicks or pops)

## <span id="page-3-4"></span>*Mix-12 Features*

- True digital mixing console
- Three band shelving EQ with two notch filters and high pass per channel
- Soft knee compressor with makeup gain
- All cross points are cross faded (never any clicks or pops)
- Cross points can be pre- or post-fader with phase inversion
- Zero time offset design for no phase distortion channel-to-channel
- No audio cabling from mixer to recorder
- Floating point DSP digital mixing with no internal clipping or quantization issues
- Unlimited routing
- No sample rate issues between mixer and recorder
- Integrated RECORD and STOP keys
- Integrated QWERTY keyboard for metadata input

*Chapter 2 – Exterior Description*

## <span id="page-4-1"></span><span id="page-4-0"></span>*Getting to Know your Mix-8*

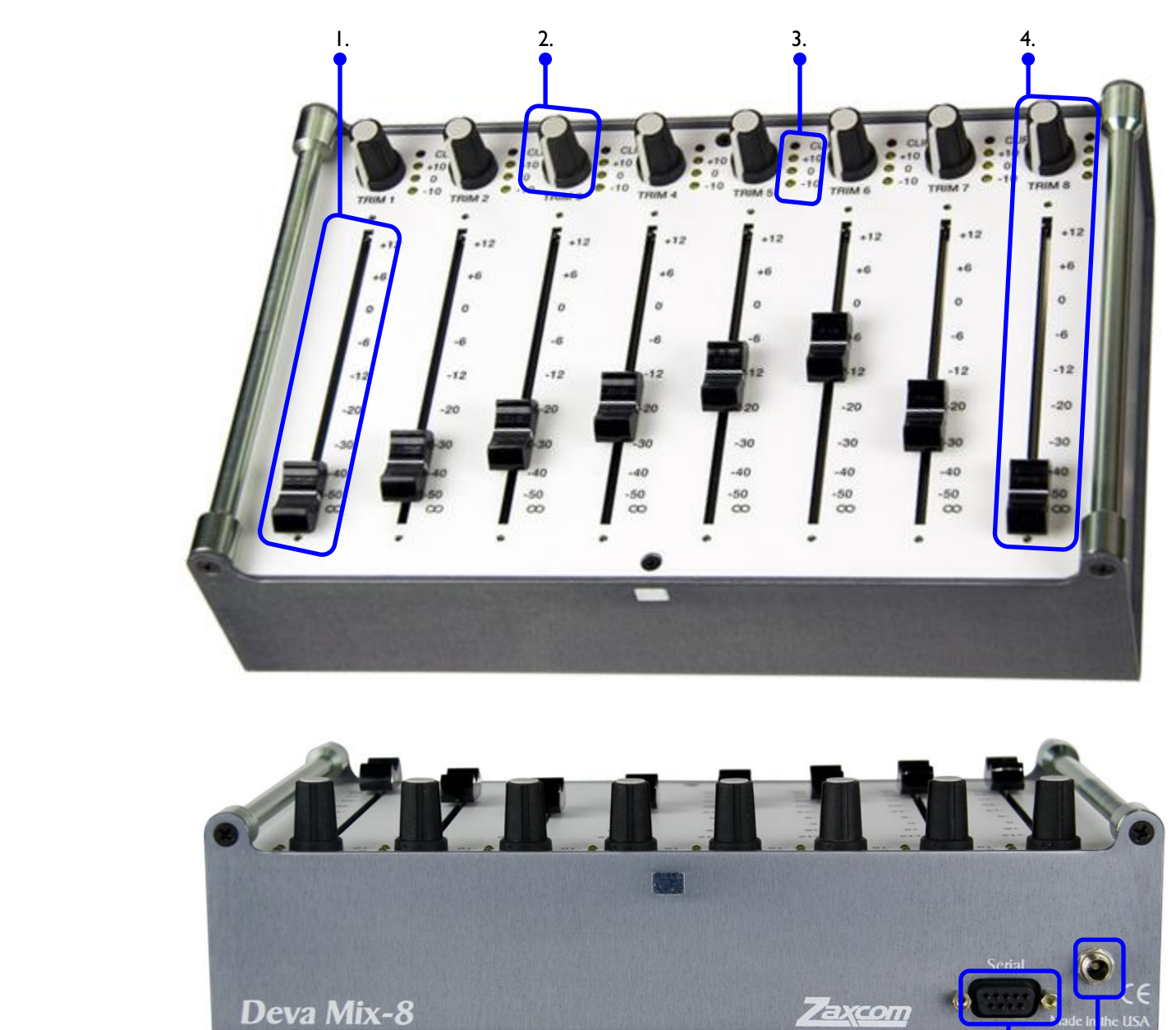

- 
- 3. Pre-fader input meter (CLIP, +10, 0 -10) 5. Power connector

<span id="page-4-2"></span> $5. 6.$ 

- 1. *LINEAR fader* 4. One complete channel strip consisting of:
	- **TRIM** (#2), Meter (#3) and **LINEAR** *fader* (#1)
	-
	- 6. Serial port RS-422 Ports

*Figure 2-1 Mix-8 Top View & Back View*

## <span id="page-5-0"></span>*Getting to Know your Mix-12*

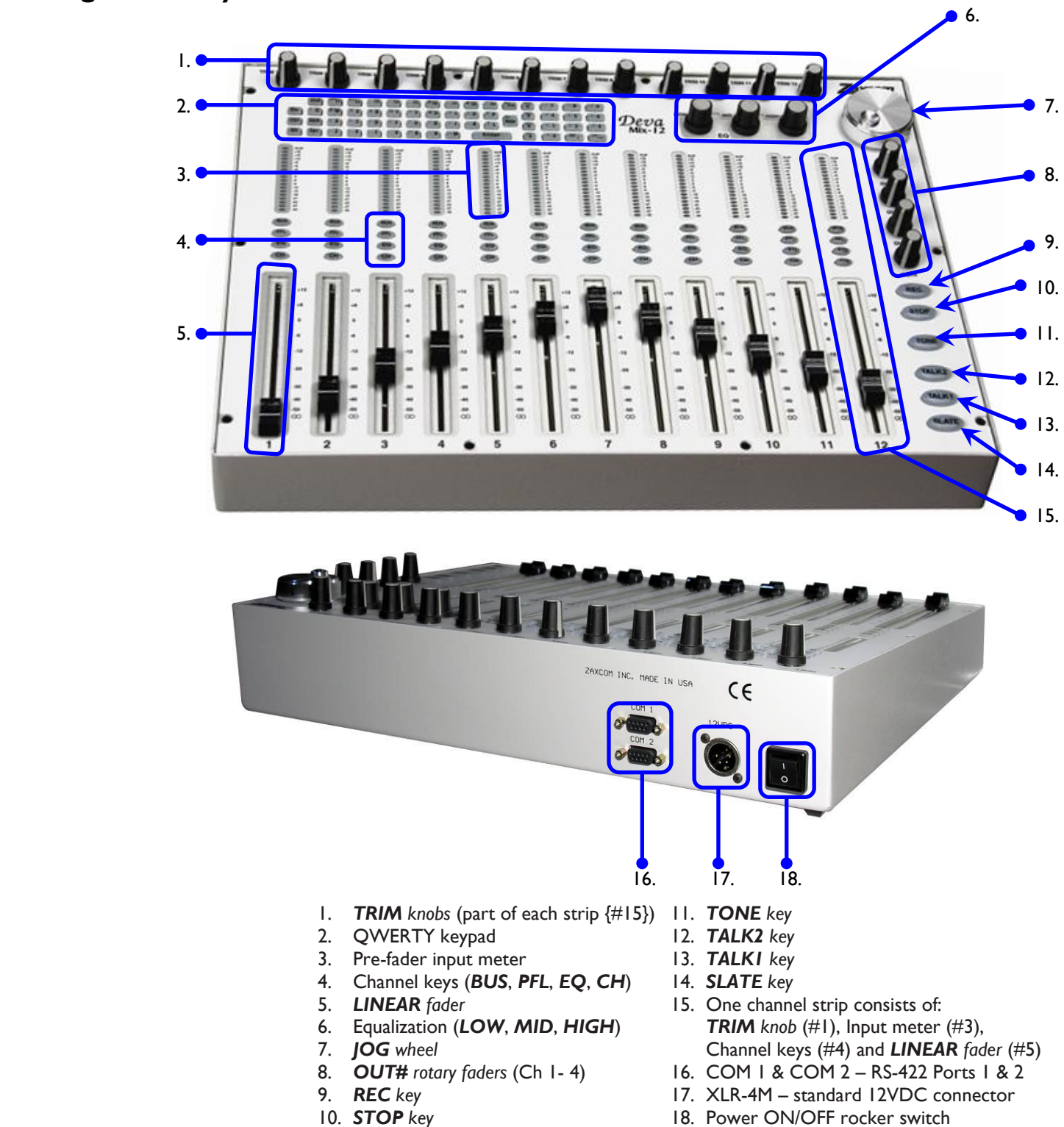

*Figure 2-2 Mix-12 Top View & Back View*

## <span id="page-5-2"></span><span id="page-5-1"></span>*Product Support*

Download the latest **Firmware** from: *<http://www.zaxcom.com/software-updates>* Submit information for **Repair Services** at: *<http://www.zaxcom.com/repairs>* Join the **Zaxcom Forum** at: *<http://www.zaxcom.com/forum>*

Download the latest **User Manuals** from: *<http://www.zaxcom.com/instruction-manuals>* **Submit Technical Questions** at: *<http://www.zaxcom.com/submit-a-technical-question>*

## *Chapter 3 – Installation*

## <span id="page-6-2"></span><span id="page-6-1"></span><span id="page-6-0"></span>*Mix-8*

### *Typical Setup Sequence*

- 1. Connect the RS-422 cable from your recorder's serial connector to the Mix-8's "Serial" connector.
- 2. Set your recorder's Serial Port Mode to RS-422 from the **Operating Mode** page. (*MENU key Setup button Operating Mode button*)
- 3. Enable Mix-12 support on your recorder from the **Mix-12 Setup** page. (*MENU* key  $\rightarrow$  **Setup** button  $\rightarrow$  *Mix12* button)

**NOTE:** Your recorder will retain the Operating Mode settings when not powered up. However, if a factory restore is performed, these settings must be re-enabled since they are not the default settings.

- 4. Clear the fader assignments for Knobs 1 8 from the **Fader Assign** page. (*MENU*  $key \rightarrow$  Faders button  $\rightarrow$  Fader Assign button  $\rightarrow$  Clear All button)
- 5. Connect the 12 VDC power input.

#### <span id="page-6-3"></span>*DC Power*

The supplied AC-to-DC power convertor provides the proper voltage to the Mix-8. However, if a DC power source is used, it must supply between 8 and 16 VDC @ 0.25 amps.

## <span id="page-6-5"></span><span id="page-6-4"></span>*Mix-12*

#### *Typical Setup Sequence*

1. Connect the RS-422 cable from your recorder's serial connector to the Mix-12's "Com 1" connector.

**NOTE:** The "Com 2" port is reserved for future use (displaying the meters on a computer screen).

- 2. Set your recorder's Serial Port Mode to RS-422 from the **Operating Mode** page. (*MENU*  $key \rightarrow$  **Setup** button  $\rightarrow$  **Operating Mode** button)
- 3. Enable Mix-12 support on your recorder from the **Mix-12 Setup** page. (*MENU* key  $\rightarrow$  **Setup** button  $\rightarrow$  *Mix12* button)

**NOTE:** Your recorder will retain the Operating Mode settings when not powered up. However, if a factory restore is performed, these settings must be re-enabled since they are not the default settings.

- 4. Clear the fader assignments for Knobs 1 8 from the **Fader Assign** page. (*MENU* key  $\rightarrow$  Faders button  $\rightarrow$  Fader Assign button  $\rightarrow$  Clear All button)
- 5. Connect the 12 VDC power input.
- 6. Turn ON the Mix-12's power switch.

#### <span id="page-6-6"></span>*DC Power*

The supplied AC-to-DC power convertor provides the proper voltage to the Mix-12. However, if a DC power source is used, it must supply between 8 and 16 VDC  $(2)$  0.25 amps.

## *Chapter 4 – Operation*

<span id="page-7-0"></span>**NOTE:** When it is necessary to update parameter values, you can use the front panel numeric keypad, an attached keyboard and/or the keypad on the attached Mix-12. To enter a negative number while entering data manually, enter a zero (0) before entering the value.

### <span id="page-7-2"></span><span id="page-7-1"></span>*Mix-8*

### *Channel Strip*

Each channel strip is composed of several items (from top to bottom):

- *TRIM rotary fader*
- Pre-fader input meter
- *LINEAR fader*

Each channel strip is permanently assigned to a specific recorder channel as follows (and cannot be changed):

| Fader | Channel        |
|-------|----------------|
|       | Analog Input I |
| 2     | Analog Input 2 |
| 3     | Analog Input 3 |
| 4     | Analog Input 4 |
| 5     | Analog Input 5 |
| 6     | Analog Input 6 |
|       | Analog Input 7 |
| Ջ     | Analog Input 8 |

*Table 4-1 Mix-8 Fader - Channel Association*

<span id="page-7-7"></span>You can assign digital inputs 1 through 8 to the rotary faders on the Deva/Fusion.

<span id="page-7-3"></span>**IMPORTANT:** You must ensure all channels controlled by the Mix-8 are **NOT** assigned to the rotary faders on your recorder. Faders are assigned in the **Faders** page (*MENU key > Faders button > Fader Assign button*).

#### *Trim rotary fader*

The *TRIM rotary fader* can attenuate up to 20 dB or boost up to 30 dB. The limits of attenuation and amplification are controlled by the combination of the recorder and software. Rotating the fader counter-clockwise reduces the pre-fader audio and rotating the fader clockwise increases the pre-fader audio.

<span id="page-7-4"></span>The actual amount of amplification or attenuation can be seen on the **Input (#)** page on your recorder.

#### *Pre-fader Input meter*

This meter consists of a series of 4 LEDs (CLIP, +10, 0 -10). This meter is placed in the signal path after the *TRIM rotary fader* and before the *LINEAR fader*, thus it shows the contribution of the *TRIM rotary fader* only. To see the effect of the *LINEAR fader*, view the **Home** page on your recorder.

**NOTE:** The PFL illumination is inverted whenever the Mix-12 is not metering the pre-fader analog input bus.

<span id="page-7-5"></span>**NOTE:** The Mix-12 metering mode is not saved when powered down. The Mix-12 default setting of metering the pre-fader analog is always used when first powered up.

#### **Adjusting the Meter Brightness**

You can adjust the meter brightness on the Mix-8 to one of eight levels. The brightest setting (8) allows the meters to be seen in direct sunlight.

Use the *Meter Brightness* button in the *Mix12 Setup* page (*MENU key*  $\rightarrow$  Setup *button*  $\rightarrow$  *Mix12 button*) to adjust how bright the meter is illuminated. The current value is saved in the configuration settings.

#### <span id="page-7-6"></span>*Linear fader*

To use the faders on the Mix-8, you must set up the audio to be routed to the output busses post fader. They cannot be used when the recorder audio is routed using the pre-fader option.

### <span id="page-8-1"></span><span id="page-8-0"></span>*Mix-12*

### *Channel Strip*

Each channel strip is composed of several items (from top to bottom):

- *TRIM rotary fader*
- Pre-fader input meter
- *BUS key*
- *PFL key*
- *EQ key*
- *CH key*
- *LINEAR fader*

Channel strips are assigned in groups by the *Fader Channel Assignment button* in the **Mix-12 Setup page**:

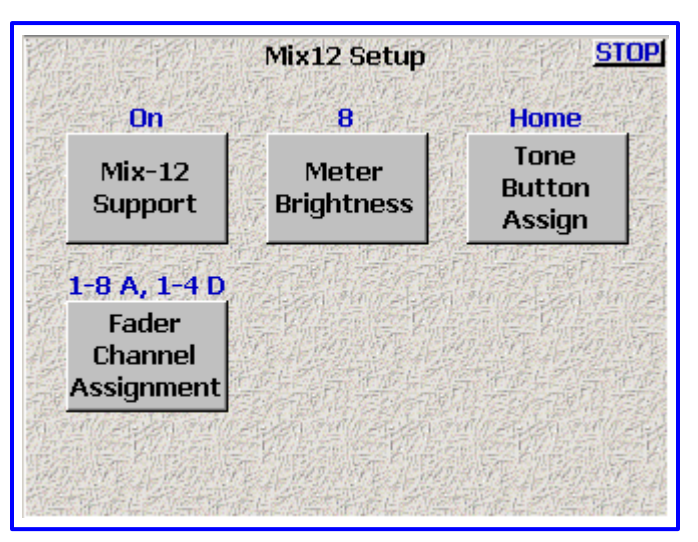

*Figure 4-1 Input (#) – Mix12 Setup page*

<span id="page-8-4"></span>

| <b>Setting</b>   | <b>Resulting Channel Strip Assignments</b>                |  |  |
|------------------|-----------------------------------------------------------|--|--|
| $1-8A, 1-4D$     | Analog Inputs $1 - 8$ are assigned to Ch Strips $1 - 8$   |  |  |
|                  | Digital Inputs 1 - 4 are assigned to Ch Strips 9 - 12     |  |  |
| $1-6A$ , $1-6D$  | Analog Inputs $1 - 6$ are assigned to Ch Strips $1 - 6$   |  |  |
|                  | Digital Inputs $1 - 6$ are assigned to Ch Strips $7 - 12$ |  |  |
| $I - 4A, I - 8D$ | Analog Inputs $1 - 4$ are assigned to Ch Strips $1 - 4$   |  |  |
|                  | Digital Inputs $1 - 8$ are assigned to Ch Strips $5 - 12$ |  |  |
| $1-8$ D, $1-4$ A | Digital Inputs $1 - 8$ are assigned to Ch Strips $1 - 8$  |  |  |
|                  | Analog Inputs 1 - 4 are assigned to Ch Strips 9 - 12      |  |  |

*Table 4-2 Mix-12 Fader - Channel Stripe Assignments*

<span id="page-8-5"></span>You can assign digital inputs 5 through 8 to the rotary faders on the Deva/Fusion.

<span id="page-8-2"></span>**IMPORTANT:** You must ensure all channels controlled by the Mix-12 are **NOT** assigned to the rotary or virtual faders on your recorder. Faders are assigned in the **Faders** page (*MENU key Faders button Fader Assign button*).

#### *Trim rotary fader*

The *TRIM* rotary fader can attenuate up to 20 dB or boost up to 30 dB. The limits of attenuation and amplification are controlled by the combination of the recorder and software. Rotating the fader counterclockwise reduces the pre-fader audio and rotating the fader clockwise increases the pre-fader audio.

<span id="page-8-3"></span>The actual amount of amplification or attenuation can be seen on the **Input (#)** page on your recorder.

#### *Pre-fader Input meter*

This meter consists of a series of 18 LEDs. This meter is placed in the signal path after the *TRIM rotary fader* and

before the *LINEAR fader*, thus it shows the contribution of the *TRIM rotary fader* only. To see the effect of the *LINEAR fader*, view the **Home** page on your recorder. To get the best possible signal, the input should read between 0dB and +6dB.

In the **Home** page and **Cue** page, pressing the *M key* toggles the Mix-12 metering between pre-fader input bus metering and disk mix metering.

**NOTE:** The PFL illumination is inverted whenever the Mix-12 is not metering the pre-fader analog input bus.

<span id="page-9-0"></span>**NOTE:** The Mix-12 metering mode is not saved when powered down. The Mix-12 default setting of metering the pre-fader analog is always used when first powered up.

#### **Adjusting the Meter Brightness**

You can adjust the meter brightness on the Mix-12 to one of eight levels. The brightest setting (8) allows the meters to be seen in direct sunlight.

Use the *Meter Brightness button* in the **Mix12 Setup** page (*MENU key Setup button Mix12 button*) to adjust how bright the meter is illuminated. The current value is saved in the configuration settings.

#### <span id="page-9-1"></span>*BUS key*

An individual **BUS** page allows the routing for a single channel on the recorder's internal mix busses and to the output busses. The number keypad on the Mix-12 can be used to make channel assignments on the recorder and assign the outputs.

The illuminated *BUS key* indicates channel, output or disk that is in the mix while in STOP mode. While in RECORD mode, the illuminated *BUS key* indicates the channels in the disk mix.

When the *BUS key* is pressed once, the **Input (#) – BUS** page appears on your recorder.

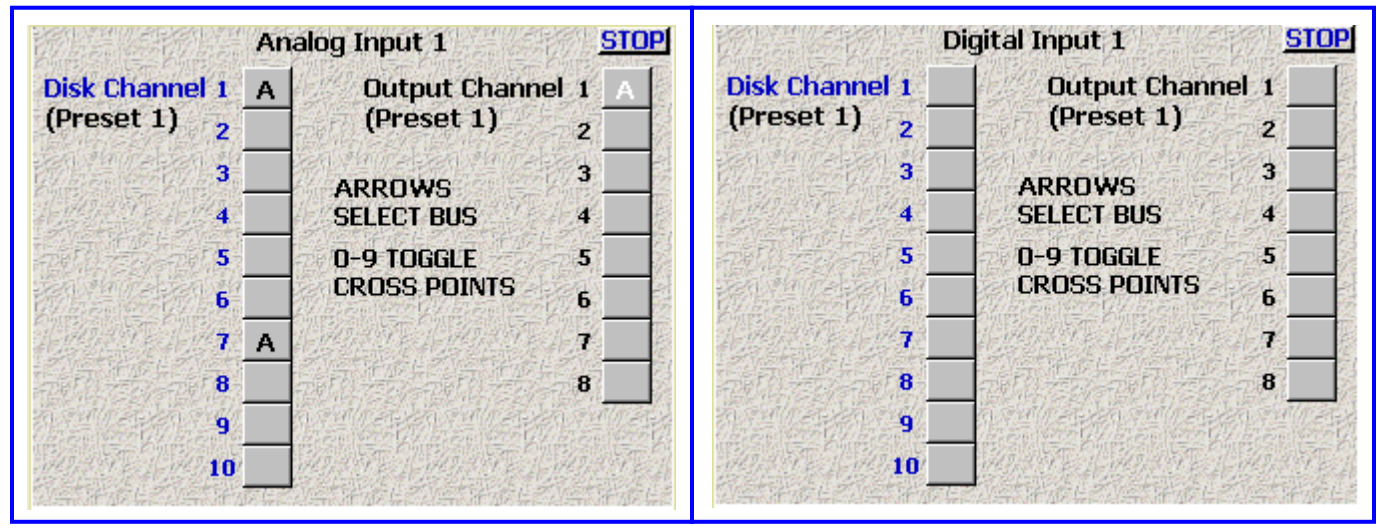

*Figure 4-2 Input (#) – BUS page (Analog/Digital)*

<span id="page-9-2"></span>Pressing a number (on the built-in keypad, the recorder front panel or a separate keyboard) toggles between the following:

<span id="page-9-3"></span>

| Analog Channels (strips I - 8) |                            |                          | Digital Channels (strips 9 - 12) |                             |
|--------------------------------|----------------------------|--------------------------|----------------------------------|-----------------------------|
| <b>Black A</b>                 | analog post-fader          |                          | <b>Black D</b>                   | digital post fader          |
| Black A with line              | analog post-fader inverted |                          | Black D with line                | digital post fader inverted |
| White <b>A</b>                 | analog pre-fader           |                          | White <b>D</b>                   | digital pre-fader           |
| White <b>A</b> with line       | analog pre-fader inverted  | White <b>D</b> with line |                                  | digital pre-fader inverted  |
| <b>Blank</b>                   | not assigned               |                          | <b>Blank</b>                     | not assigned                |

*Table 4-3 Input Channel BUS, Matrix Symbols*

#### <span id="page-10-0"></span>**BUS key - Input page Shortcuts**

The list below contains the keys that perform special functions.

- *LEFT ARROW* and *RIGHT ARROW keys* toggles between Disk Channel and Output Channel. The selected group's title is **blue**.
- **CH** *key* Toggles the cross point (see Table 3-3 above).

When the *BUS key* is pressed a second time, the output routing for that channel appears on your recorder.

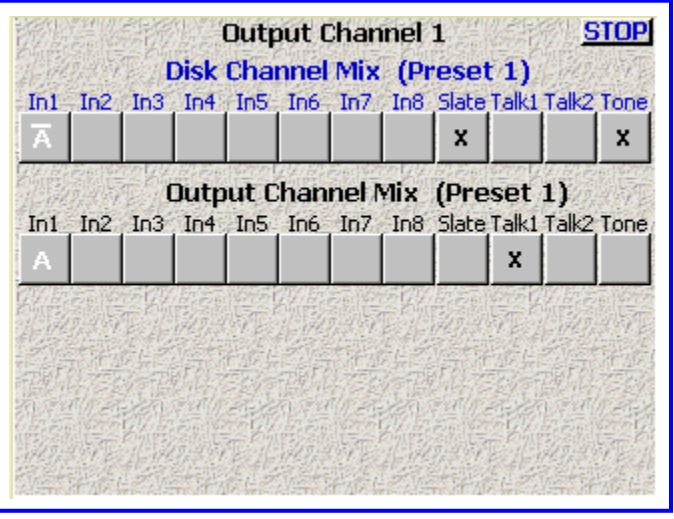

*Figure 4-3 Output Channel – BUS page (Analog)*

<span id="page-10-4"></span><span id="page-10-1"></span>The *TALK* and *SLATE# keys* are selected in this page.

#### **BUS key - Output page Shortcuts**

The list below contains the keys that perform special functions.

- *UP ARROW* and *DOWN ARROW keys* toggles between Disk Channel and Output Channel.
	- The selected group's title is **blue**.
- 
- *SLATE*, *TALK1*, *TALK2, TONE keys* toggle cross points in the output mix.

**IMPORTANT:** In the **Output** page, any signal sent to the Disk Channel Mix will be recorded. Unless you want to record your private line conversations, on top of the pristine audio you are recording, route your PL to the Output Channel Mix.

<span id="page-10-2"></span>When the *BUS key* is pressed a third time, it exits.

#### *PFL key*

The *PFL key* routes one or more channels directly to the headphone bus in a pre-fader mode (think solo). When the *PFL key* is active, the current headphone selection will be suspended. Pressing the *PFL key* activates and deactivates the PFL function. Only the headphone use is affected by the PFL function. Multiple inputs can be selected when using the PFL function by pressing each key in turn.

<span id="page-10-3"></span>When the metering is changed (by pressing the *M key*, on the Mix-12's keyboard or an attached keyboard) the *PFL key*'s illumination is inverted.

#### *EQ key*

The Deva/Fusion EQ is very powerful. It consists of five filters. A three band parametric and two notch filters are available on each channel. The EQ is present in both pre- and post-fader and cannot be separated. When EQ is changed, all audio on that channel is affected. However, adding EQ does not change the timing of the audio as it passes through a channel, any delay remains constant.

**NOTE:** Each channel has its own filter set. If a filter is not in use, leave the EQ for that channel disabled. That saves processing power. It may be important if a number of the effects need to be "On" at the same time.

Pressing the *EQ key*, displays the **EQ** page for that channel on the recorder's screen and illuminates the *CH key* to further remind the operator which channel's EQ is being modified.

| <b>STOP</b><br>Digital Input 1                                                                    |
|---------------------------------------------------------------------------------------------------|
| 0.0 dB<br>Level<br><b>BYPASSED</b><br>$300$ Hz<br><b>Freq</b><br>LO SHELF<br><b>ENTER INLINES</b> |
| Q<br>1.0                                                                                          |
|                                                                                                   |
|                                                                                                   |
|                                                                                                   |
|                                                                                                   |
| 350<br>1К<br>5К<br>18F<br><b>Off</b><br><b>CHANNEL</b><br>Off<br><b>LO SHELF PEAKING HI SHELF</b> |
| <b>Entry</b><br><b>BAND 3</b><br><b>NOTCH 1</b><br><b>BAND 2</b><br>NOTCH <sub>2</sub><br>Mode    |
|                                                                                                   |

*Figure 4-4 Input (#) – EQ page (Analog/Digital)*

<span id="page-11-1"></span>Pressing any other channel's *EQ key* displays the new channel's **EQ** page and illuminates only that channel's *CH key*.

<span id="page-11-0"></span>**NOTE:** If you press and hold the *EQ key*, when you release the key you will exit the **EQ** page.

#### **EQ key Shortcuts**

While in the **EQ** page, the following keys are in effect:

- *ENTER key* alternately enables (inline) and disables (bypassed) ALL EQ settings for the current  $\bullet$ channel. When a channel's EQ has been bypassed, the settings are still maintained until they are specifically modified.
- *RIGHT ARROW key* advances to the next filter band (note the green light in the buttons on the bottom of the page).
- LEFT ARROW key advances to the previous filter band.<br>● CH key advances to the next EQ band.
- advances to the next EQ band.
- *UP ARROW key* changes the current filter's, filter type:
- o Band 1 3 are band filters selectable as Lo Shelf, Hi Shelf, Peaking or Off.

o Notch 1 & 2 are notch filters selectable as Off or On.

- *U key* resets the Level field of all bands of the current channel to 0.0, effectively negating them.
- *L key* changes focus to the *Level* field.
- *F key* changes focus to the *Frequency* field.
- *Q key* changes focus to the *Q* field.
- *LOW EQ knob* changes the view to band 1 and adjusts the *Level* field.
- *MID EQ knob* changes the view to band 2 and adjusts the *Level* field.
- *HIGH EQ knob* changes the view to band 3 and adjusts the *Level* field.
	- *JOG wheel* changes the value of *Frequency* or *Q* fields.
- *EQ key* advances to the **EQ Memory** page.
- *E key* advances to the **EQ Memory** page.

While in the **EQ Memory** page, the following keys are in effect:

- *CH key* toggles Load/Save mode.
- *1* thru *5 keys* pressing one of them loads/saves (depending on the mode) in the respective memory.
- *EQ key* exits the **EQ** page
- *E key* exits the **EQ** page

### <span id="page-12-0"></span>*CH key (Channel)*

On each channel strip, the *CH key* allows direct access to that channels effects and characteristics.

The *CH key* illuminates indicating the channel selected. When the *SLATE*, *TALK 1* or *TALK 2 key* is pressed, the channels they are being mixed to are illuminated.

Pressing the *CH key* opens the **Input (#)** page for that channel, allowing easy access to setting the input type, phantom power options, EQ, channel assignments, channel delay and more. Pressing the *CH key* again, takes you back to the page you were previously on.

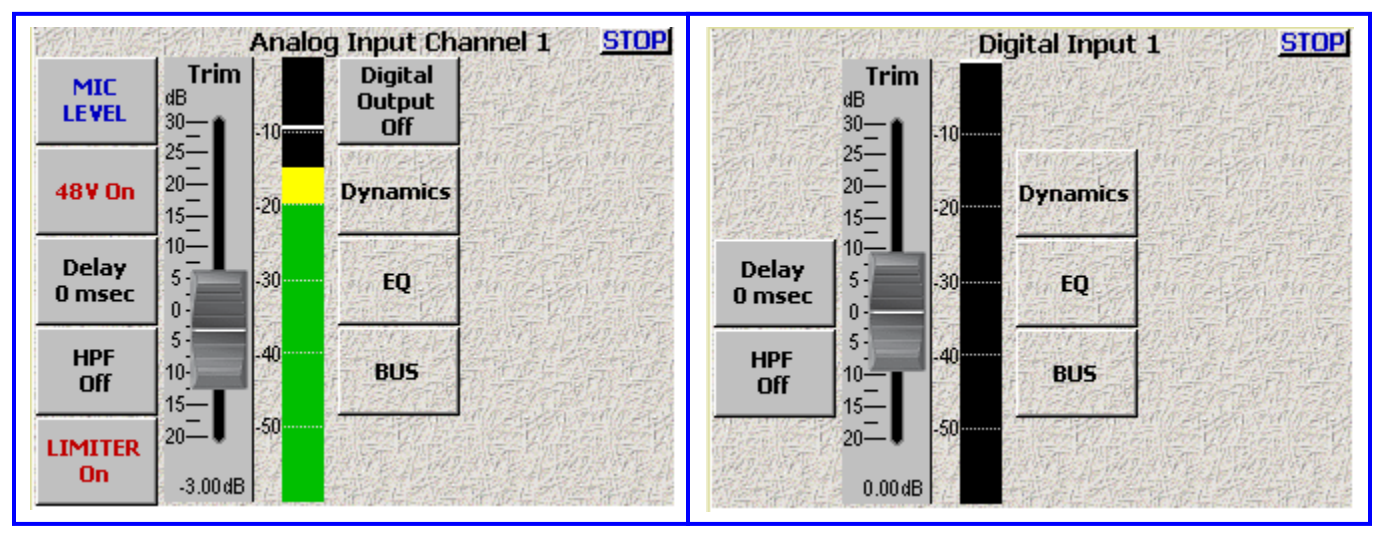

*Figure 4-5 Input (#) page – (Analog/Digital)*

#### <span id="page-12-7"></span><span id="page-12-1"></span>**CH key Shortcuts**

- **EQ** page Pressing the *CH key* changes which of the five filters is being controlled by the jog wheel. Pressing the *CH key* moves the control knob to the next filter.
- **BUS** page Pressing the *CH key* toggles the cross point.

#### <span id="page-12-2"></span>*Linear fader*

<span id="page-12-3"></span>To use the faders on the Mix-12, you must set up the audio to be routed to the output busses post fader. They cannot be used when the recorder audio is routed using the pre-fader option.

#### *Faders 9 through 12*

Deva/Fusion recorders have only eight microphone inputs. However faders 9 through 12 allow you to use the four AES digital inputs on the recorder for additional inputs. You can assign these digital inputs to any track or place them on any output pre- or post-fader.

If you would like to use these for additional microphone inputs, you need to use an external A/D converter. When using an external ADC, the word clock on the Deva feeds the external converter, so it is in sync with the recorders clock. You always want the recorder's clock to be the master when using an external ADC.

#### <span id="page-12-5"></span><span id="page-12-4"></span>*Keyboard*

The built-in QWERTY keyboard can be used to enter metadata. Also, see the "Shortcut Keys" chapter in your Deva or Fusion User Manual.

#### *OUT# rotary faders*

Both analog and digital output levels of busses 1 through 4 are controlled by the *Out# rotary faders*, which are adjustable from infinity to 0 dBu (clockwise). These busses should be used to feed Comteks or any device where an output level adjustment is necessary.

You cannot adjust the level of outputs 5 and 6 from the Mix-12.

#### <span id="page-12-6"></span>*REC and STOP keys*

The *RECORD* and *STOP keys* on the Mix-12 are identical to those on the Deva/Fusion and reflect the current transport status of the recorder itself.

### <span id="page-13-1"></span><span id="page-13-0"></span>*TONE key*

The *TONE key* toggles Tone ON and OFF. The key lights when Tone is active.

#### *Reassigning the Tone Key*

The *TONE key* can be reassigned in the **Mix12 Setup** page on your recorder to perform one of the following functions:

- **Tone**
- **Home Screen**
- **Escape**
- **Play**
- **Unassigned** This essentially disables the *TONE key*.

### <span id="page-13-2"></span>*TALK1, TALK2 and SLATE keys*

**NOTE:** The *SLATE*, *TALK1* and *TALK2 keys* can be pressed at the same time to talk to each destination at the same time.

The *SLATE key* on the Mix 12 is a duplicate of the *SLATE key* on the recorder's front panel.

## <span id="page-14-1"></span><span id="page-14-0"></span>*Mix-8 Specifications*

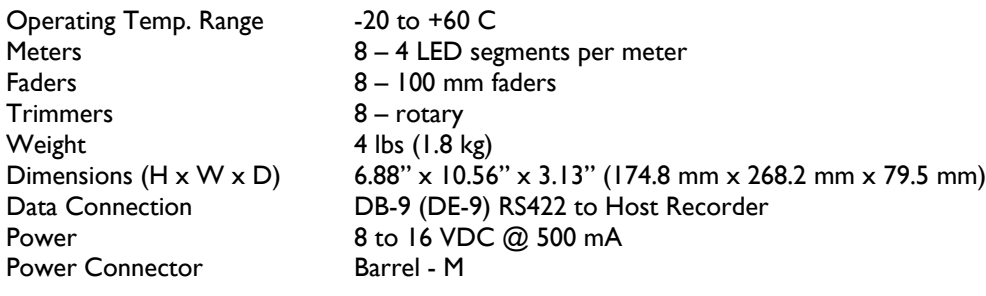

## <span id="page-14-2"></span>*Mix-12 Specifications*

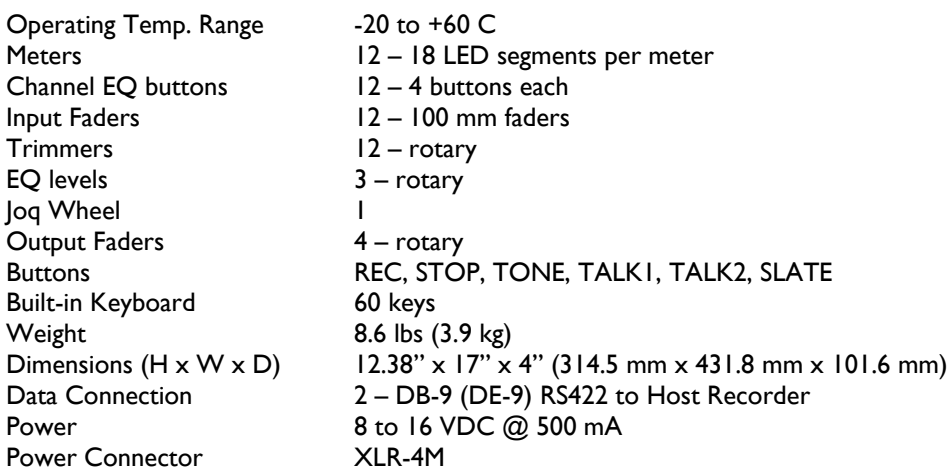

## *Chapter 6 – Connector Pinouts*

<span id="page-15-0"></span>This section provides the pinouts for the connectors on the both Control Surfaces.

**NOTE:** All of the diagrams in this chapter show the solder side of each connector.

### <span id="page-15-3"></span><span id="page-15-1"></span>*Power Connector*

The Power Connector on the both Control Surfaces is a standard 4-pin XLR connector available at most electronics stores. The both units require a power source of 9.5 to 18 VDC @ 1 A.

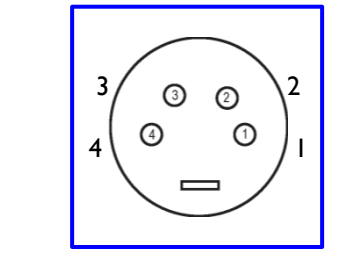

*Figure 6-1 XLR-4F Power Connector Pin Numbering*

| Pin | <b>Description</b>       |  |
|-----|--------------------------|--|
|     | Ground                   |  |
| 2   | Ground                   |  |
|     | N/C                      |  |
|     | Input: 9.5 to 18 VDC (+) |  |

*Table 6-1 XLR-4F Pin Description*

### <span id="page-15-5"></span><span id="page-15-4"></span><span id="page-15-2"></span>*Control Cable, DB-9*

The Control Surfaces use DB-9 connectors for both ends of the control cable to the Deva and Fusion recorders. The pins are connected straight through between both ends.

$$
\begin{array}{|c|}\n\hline\n\text{0.0.0.0.0}\n\hline\n\text{0.0.0.0}\n\hline\n\text{1.0.0}\n\hline\n\text{5.4.3.2}\n\hline\n\end{array}
$$

Bottom row pins: 9, 8, 7, 6

<span id="page-15-6"></span>*Figure 6-2 DB-9M Control Cable Connector Pin Numbering*

| Pin | <b>DESC</b> | Pin | <b>DESC</b>  |
|-----|-------------|-----|--------------|
|     | Shield      |     | Green        |
| 2   | N/C         |     | N/C          |
| 3   | N/C         | 8   | White        |
|     | N/C         | o   | <b>Black</b> |
|     | Red         |     |              |

*Table 6-2 DB-9M Pin Description*

## <span id="page-16-0"></span>*Chapter 7 – Zaxcom Warranty Policy and Limitations*

Zaxcom Inc. values your business and always attempts to provide you with the very best service.

No limited warranty is provided by Zaxcom unless your Zaxcom Deva Mix-8/Mix-12 ("Product") was purchased from an authorized distributer or authorized reseller. Distributers may sell Product to resellers who then sell Product to end users. Please see below for warranty information or obtaining service. No warranty service is provided unless the Product is returned to Zaxcom Inc. or a Zaxcom dealer in the region where the Product was first shipped by Zaxcom.

#### *Warranty Policy*

Zaxcom Product carries a Standard Warranty Period of one (1) year.

**NOTE:** The warranty period commences from the date of delivery from the Zaxcom dealer or reseller to the end user.

There are no warranties which extend beyond the face of the Zaxcom limited warranty. Zaxcom disclaims all other warranties, express or implied, regarding the Product, including any implied warranties of merchantability, fitness for a particular purpose or non-infringement. In the United States, some laws do not allow the exclusion of the implied warranties.

#### **Troubleshooting & Repair Services**

No Product should be returned to Zaxcom without first going through some basic troubleshooting steps with the dealer you purchased your gear from.

To return a product for repair service, go to the Zaxcom Repair Services page (*<http://www.zaxcom.com/repairs>*) and fill in your information; there is no need to call the factory for an RMA. Then send your item(s) securely packed (in the original packaging or a suitable substitute) to the address that was returned on the Repair Services page. Insure the package, as we cannot be held responsible for what the shipper does.

Zaxcom will return the warranty repaired item(s) via two-day delivery within the United States at their discretion. If overnight service is required, a FedEx or UPS account number must be provided to Zaxcom to cover the shipping charges.

\*Please note, a great resource to troubleshoot your gear is the Zaxcom Forum: *<http://www.zaxcom.com/forum>*.

#### *Warranty Limitations*

Zaxcom's limited warranty provides that, subject to the following limitations, each Product will be free from defects in material and workmanship and will conform to Zaxcom's specification for the particular Product.

#### *Limitation of Remedies*

Your exclusive remedy for any defective Product is limited to the repair or replacement of the defective Product.

Zaxcom may elect which remedy or combination of remedies to provide in its sole discretion. Zaxcom shall have a reasonable time after determining that a defective Product exists to repair or replace a defective Product. Zaxcom's replacement Product under its limited warranty will be manufactured from new and serviceable used parts. Zaxcom's warranty applies to repaired or replaced Product for the balance of the applicable period of the original warranty or thirty days from the date of shipment of a repaired or replaced Product, whichever is longer.

#### *Limitation of Damages*

Zaxcom's entire liability for any defective Product shall, in no event, exceed the purchase price for the defective Product. This limitation applies even if Zaxcom cannot or does not repair or replace any defective Product and your exclusive remedy fails of its essential purpose.

#### *No Consequential or Other Damages*

Zaxcom has no liability for general, consequential, incidental or special damages. These include loss of recorded data, the cost of recovery of lost data, lost profits and the cost of the installation or removal of any Product, the installation of replacement Product, and any inspection, testing or redesign caused by any defect or by the repair or replacement of Product arising from a defect in any Product.

In the United States, some states do not allow exclusion or limitation of incidental or consequential damages, so the limitations above may not apply to you. This warranty gives you specific legal rights and you may also have other rights, which vary from state to state.

#### *Your Use of the Product*

Zaxcom will have no liability for any Product returned if Zaxcom determines that:

- The Product was stolen.
- The asserted defect:
	- 1. Is not present,
	- 2. Cannot reasonably be fixed because of damage occurring when the Product is in the possession of someone other than Zaxcom, or
	- 3. Is attributable to misuse, improper installation, alteration, including removing or obliterating labels and opening or removing external covers (unless authorized to do so by Zaxcom or an authorized Service Center), accident or mishandling while in the possession of someone other than Zaxcom.
- The Product was not sold to you as new.

#### *Additional Limitations on Warranty*

Zaxcom's warranty does not cover Product, which has been received improperly packaged, altered or physically abused.